# **Цифровой диктофон EM Tiny** +,**Tiny16+**

# *Назначение и краткое описание*

Профессиональные диктофоны "Edic-Mini Tiny(16)+" предназначены для высококачественной записи речи во встроенную флеш-память с последующей выгрузкой данных в компьютер. Диктофоны обладают уникальными характеристиками (самый маленький в мире размер, наибольшая автономность, высокая акустическая чувствительность и т.д.) Диктофоны позиционируются как персональное средство документирования аудиоинформации и снабжены специальными средствами защиты от подделок записи и защиты доступа к записям. **Theodocyneral metric of the metric of the metric of the metric of the metric of the metric of the metric of the metric of the metric of the metric of the metric of the metric of the metric of the metric of the metric of** 

Для работы с диктофоном используется программа «EMPlus», которая находится во встроенной памяти диктофона. Для обработки сделанных записей и облегчения перевода записей в текст есть программа «SoundProcessor». Программы работают под WIndows XP (SP2, SP3), Vista, Windows 7, 8.

Диктофон имеет, в зависимости от модели: экстремально малые габариты, массу и потребление тока, большую длительность записи (от 300 часов при частоте дискретизации 8 кГц), широкий частотный и динамический диапазон. В диктофоне есть встроенные часы и календарь, а также возможность записи по таймеру. Из-за отсутствия движущихся частей диктофон работоспособен в широком диапазоне температур, в условиях тряски и запылённости.

Индикация режимов работы и состояния диктофона осуществляется светодиодом.

Диктофон оснащён системой голосовой активации (Voice Activation System – VAS), которая позволяет сжимать паузы в записи, существенно экономя память диктофона. При выгрузке записей в компьютер паузы могут быть восстановлены в виде тишины, или удалены, в зависимости от настроек.

Диктофон позволяет производить запись по таймеру, как ежедневно (задается время начала и конца записи), так и однократно (задаются дата и время начала и окончания записи).

Записи в диктофоне и его настройки могут быть защищены пользовательским паролем.

Каждая запись, сделанная диктофоном, имеет метку времени/даты и снабжается «цифровой подписью», которая позволяет определить, на каком именно диктофоне производилась запись и производилась ли модификация файла после выгрузки в компьютер.

В зависимости от модификации, диктофоны отличаются:

 источником питания (батарейка, встроенный аккумулятор или аккумулятор + солнечная батарея, внешнее питание)

- объёмом встроенной памяти
- возможностью быстрой замены памяти

Пользователю доступна возможность самостоятельного обновления прошивки диктофона через USB порт.

#### *Технические характеристики*

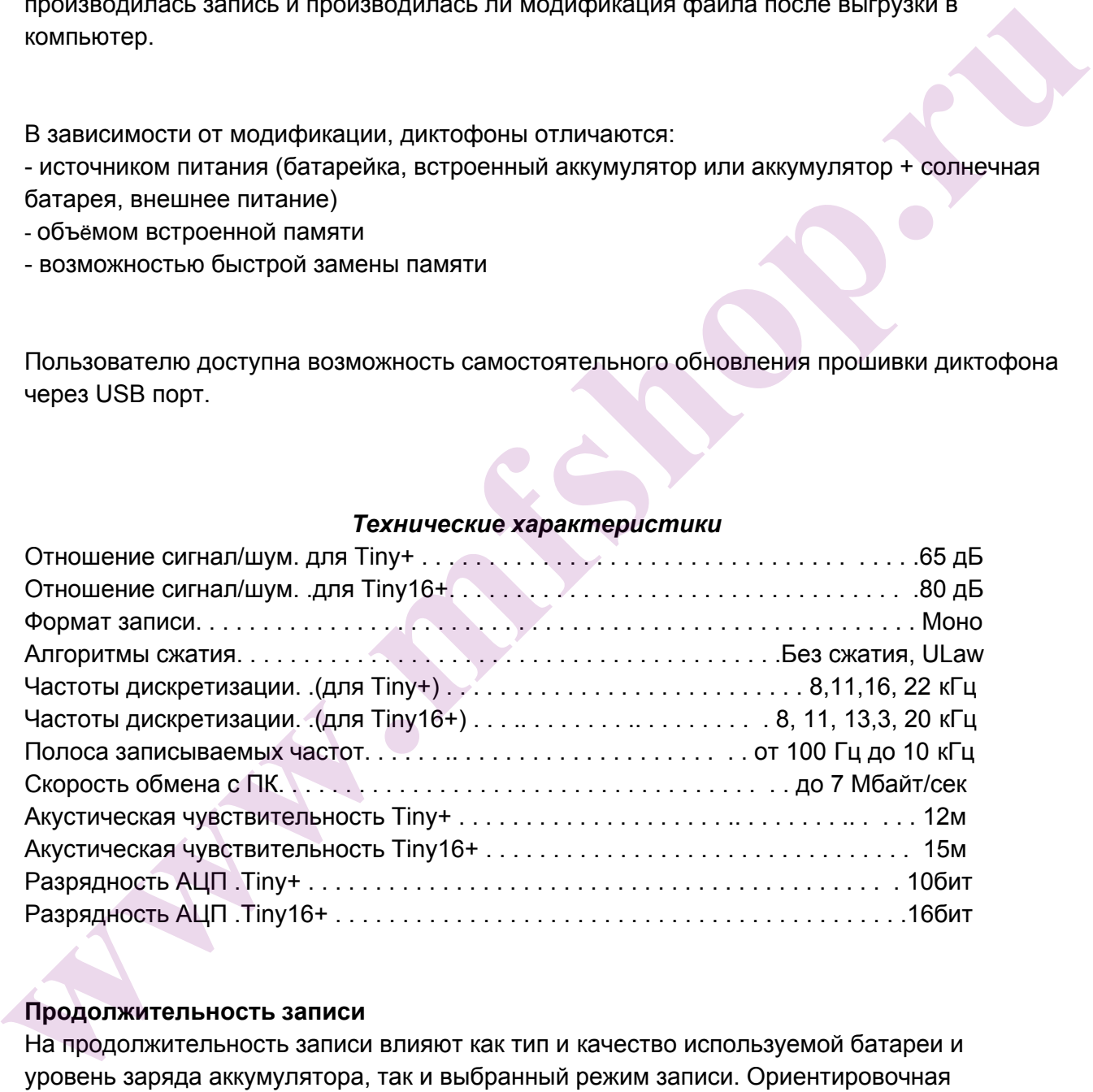

#### **Продолжительность записи**

На продолжительность записи влияют как тип и качество используемой батареи и уровень заряда аккумулятора, так и выбранный режим записи. Ориентировочная длительность записи для различных режимов указаны в приложении 1.

#### **Установка и замена элементов питания для диктофонов с батарейкой**

Перед первым использованием диктофона установите в него прилагаемую батарейку. Светодиод мигнёт 3 раза и затем будет светиться около 40 сек., после чего диктофон готов к работе. При установке батарейки всегда соблюдайте полярность (маркировка на корпусе диктофона соответствует маркировке на батарейке). Неправильная установка батареи может привести к выходу из строя диктофона, что в данном случае не является случаем для гарантийного ремонта.

### **Подключение питания к диктофонам E71 и E72**

Для диктофонов с внешним питанием – подключите источник постоянного напряжения (3,66в) к контактам 1 (минус) и 2 (плюс) шлейфа, выходящего из диктофона (Контакт 1 выделен цветом). Если источник напряжения – LiPol аккумулятор, то соединением контактов 2 и 3 кабеля можно обеспечить заряд аккумулятора током 100ма (при подключении к диктофону адаптера и подключении адаптера к USB компьютера).

#### **Начало и остановка записи**

Для начала записи переведите переключатель в положение «On». Светодиод мигнёт 5 раз, после чего начнется запись. Во время записи светодиод мигает двумя сериями вспышек, число вспышек первой серии показывает степень заряда батареи (1 вспышказаряд (80-100%), 2 вспышки-заряд (20-80%), 3 вспышки – (0-20%) - требуется замена батареи или зарядка аккумулятора и объём оставшейся памяти второй серией : 1 вспышка – 100-76%, 2 вспышки – 75-51%, 3 вспышки – 50-26%, 4 вспышки – 25-1%. Интервал между первой и второй серией вспышек 4 секунды, а между второй и первой 8 секунд. Следует учесть, что в батарейных диктофонах первая серия вспышек показывает заряд батареи на момент включения диктофона на запись и не контролируется по ходу записи. конуть е димоционально исветственно политического на сационного на сационного напроволения для политического напрования для политического напрования для подделения в для политического напрования для для для для для для дл

Для остановки записи переведите переключатель в положение «Off». Светодиод загорится на 10-12 секунд, и запись остановится.

#### **Обратите внимание**

• Не допускайте использования диктофона с почти разряженной батарейкой, чтобы он не выключился в неподходящий момент.

• Чем выше частота дискретизации записи, тем больше энергии потребляет диктофон. При частоте 22кГц потребление почти в вдвое выше, чем при 8кГц, а для батарейных диктофонах автономность снижается более чем в три раза.

• Быстрое передёргивание выключателя во время записи (On  $\rightarrow$  Off  $\rightarrow$  On) ставит закладку, видимую в программе Sound Processor. Таким образом можно отмечать и затем быстро находить нужные моменты в сделанной записи.

• Такое же быстрое передёргивание выключателя при выключенном диктофоне (Off  $\rightarrow$  On  $\rightarrow$  Off) покажет уровень заряда батареи и запас свободной памяти через мигание светодиода. Расшифровку этой индикации смотрите в разделе "Начало и остановка

записи".

#### **Прослушивание и перенос записи в компьютер**

Прослушивание и перенос записей в компьютер, а также настройка диктофона осуществляются в программе «EMPlus». Для обработки перенесённых записей и удобства возможного при хорошей и чистой записи перевода их в текст предлагается программа «SoundProcessor».

Обе программы, а так же их документация находятся во встроенной памяти диктофона и работают под ОС Windows XP (SP2, SP3)/ Vista/ 7/ 8.

1. Присоедините USB адаптер к диктофону, а затем к компьютеру. На адаптере кратковременно загорятся красный и зелёный светодиоды. Windows определит диктофон как новый сменный носитель.

Очень важно соблюдать последовательность подключения:

#### **диктофон → USB адаптер → компьютер**

.

- 1. Запустите с определившегося сменного носителя программу «EMPlus». В левой части открывшегося окна программы отобразится содержимое памяти диктофона,
- 2. Выделите там нужную запись.
- 3. Для прослушивания, выделив запись, нажмите кнопку "Play" в нижней части левой панели. Для переноса — кликните на выделенной записи правой кнопкой мыши, и в выпавшем контекстном меню выберите «Копировать в ПК». Запись будет сконвертирована в формат WAV иотобразится в правой панели. Так же можно просто перетащить мышью выделенную запись из левой панели в правую. удослев возмимлого при людионении мали-диверсида их в текст предлагается<br>
программы «SoundProcessor».<br>
Эффе программы «SoundProcessor».<br> **Paddomaring a Taik же их документация накодится во встроенной памяти диктофона и<br>
р**

• не отключайте диктофон при осуществлении каких-либо операций в программе «EMPlusr». Это может привести к повреждению данных (во время таких операций светодиод диктофона мигает).

● когда диктофон подключён к компьютеру, запись невозможна. Если диктофон находится в режиме записи, то при подключении к USB порту компьютера запись остановится.

Очень важно соблюдать последовательность отключения: **сначала диктофон от USB адаптера, затем USB адаптер от компьютера**

#### **Выгрузка из диктофонов B70**

Для модели Tiny+ B70 — сдвиньте крышку диктофона с flash памятью в направлении, указанном стрелкой, и наденьте её на USB адаптер B70. Затем подключите адаптер к USB порту компьютера.

Из диктофонов B70 выгрузить записи можно с помощью Reader, входящего в комплект

поставки. Разархивируйте папку RMUsbDrv, находящуюся в памяти диктофона. Если у Вас на компьютере имеется драйвер USB2.0 , удалите его программой RemoveOlddrivers.exe, ( если на Вашем ПК Windosw Vista/ 7 / 8 , то эту программу надо запустить с правами администратора ) находящейся в папке RMUsbDrv. Подключите Reader к компьютеру, после чего компьютер предложит через окно «Мастер нового оборудования» установить драйвер из папки RMUsbDrv.

Извлеките **flash память** из диктофона и установите её в Reader.

Подключите Reader к компьютеру и запустите EMPlus. Выберите тип подключения «Адаптер USB 2.0.

#### **Настройка усиления диктофонов Tiny16+**

В диктофоне реализована возможность настройки усиления сигнала с микрофона. Можно установить как фиксированное усиление, так и включить систему автоматической регулировки усиления (АРУ). АРУ изменяет усиление сигнала в зависимости от громкости записываемого звука. Это позволяет записывать без искажения очень громкие и усиливать тихие звуки.

#### **Таймеры**

В диктофоне есть два таймера: ежедневный и однократный. Таймеры позволяют включать запись автоматически, без участия пользователя.

- 1. При настройке однократного таймера установите дату/время начала записи, и дату/время окончания записи. Например «старт 31.12.2013 23:00, стоп 03.01.2014 10:00» при таких настройках диктофон будет писать с 23 часов 31 декабря 2013 года до 10 часов 3 января 2014 года. Настраивая таймер, учитывайте возможности диктофона: хватит ли свободной памяти и запаса источника питания. Остаток памяти можно посмотреть в EMPlus («мин. время непрерывной записи»), а ориентировочное время работы от элемента питания можно узнать из Приложения1. изалемия комовогого.<br>
Изалемите **Пания комить из дикторона и установите ее в Reader.**<br>
Подключите Reader к компьютеру и запустите EMPlus. Выберите тип подключения<br>
«Адаптер USB 2.0.<br> **Настройка усиления диктофонов Tiny16+** 
	- 2. Настраивая ежедневный таймер, установите время начала записи и время окончания записи. Например: «старт 09:20, стоп 13:05» при таких настройках диктофон ежедневно будет включаться на запись в 9 часов 20 минут и выключаться в 13 часов 5 минут. Это будет происходить, пока не заполнится вся память, не закончится питание источника, или не будет отключен таймер.
	- 3. Можно использовать оба таймера, но их время не должны пересекаться.

Запись по таймеру можно остановить, переведя переключатель в положение «ON», а

затем снова в положение «OFF» .

## *Если таймер установлен, то включать диктофон на запись переключателем не надо (не забудьте синхронизировать часы диктофона с часами компьютера).*

#### **Система голосовой активации (VAS)**

Система голосовой активации позволяет существенно (до 100 раз при правильных настройках) снизить расход памяти и потребление энергии от источника питания. Принцип действия VAS следующий: после того как пользователь включил запись, диктофон пишет ( на время VAS ) и отслеживает уровень сигнала с микрофона. Если уровень меньше порога, заданного в настройках («уровень VAS»), то в память после времени VAS записывается не сам звук, а только величина времени, в течение которого порог не превышался. Когда уровень сигнала превысит установленный порог — начнётся запись звука. Затем, когда уровень сигнала снова станет ниже порогового, то через заданное время («время VAS») диктофон снова перестанет записывать звук, и начнёт запоминать длительность тишины. И так - до остановки записи. **Система голосовой активации (VAS)**<br>
Cистема голосовой активации позволяет существенно (до 100 раз при правильных<br>
настройках) снизить расход памяти и потребление энергии от источника питания.<br>
Принцип действий VAS отношн

Индикация в режиме VAS выглядит как при обычной записи (две серии вспышек), если сигнал выше порога, и как постоянное слабое свечение светодиода, если сигнал ниже порога (тишина).

При выгрузке записи в ПК можно указать, что делать с паузами: сохранить их в файле, или нет. Если паузы сохранить, то длительность записи будет соответствовать реальной, а моменты, когда сигнал был ниже порога, будут прослушиваться как полная тишина. Если паузы не сохранять, то полученная запись будет состоять лишь из записанных частей (когда сигнал превышал порог). Эти части будут воспроизводиться друг за другом без пауз.

#### **Настройка VAS**

Голосовая активация настраивается в программе EMPlus изменением двух параметров: пороговый «уровень VAS» и «время VAS».

«Уровень *VAS»* может иметь значения от 0 до 55 дБ. 0дБ соответствует очень низкой чувствительности (диктофон будет записывать лишь очень громкие звуки), а -55 дБ очень высокой чувствительности (достаточно шороха, чтобы диктофон начал запись).

Оптимальное значение «уровня VAS» подбирается опытным путём. Можно начать, установив его на значение "20 дБ". После отключения от компьютера, включите диктофон на запись и поместите его в условия, близкие к планируемой записи (например, лекция в аудитории). При правильной настройке уровня VAS, услышав полезный сигнал, диктофон перейдёт в режим записи, на что будет указывать мигание светодиода. Когда полезный сигнал прекратиться и пройдёт «время VAS» — диктофон перейдёт в режим ожидания полезного сигнала.

- Если диктофон в тишине не переходит в ожидание полезного сигнала, а продолжает запись, то «уровень VAS» нужно изменять в сторону нуля (например, если было 20 дБ, — установить 17 дБ).
- Если при появлении полезного сигнала диктофон не переходит в режим записи, то уровень VAS надо изменить в сторону к 55 дБ

(например, было - 20дБ, установить - 25 дБ).

«Время *VAS»* задаётся в пределах 1..15 секунд. "1 секунда" означает, что запись внутри файла будет разбита на множество кусочков при паузах в разговоре более 1 секунды. "15 секунд" означают, что после любого стука диктофон продолжит запись в течение ещё 15 секунд. Оптимальное значение подбирается опытным путём, но для большинства условий значения "7 секунд" вполне достаточно.

*Если VAS работает одновременно с таймерами, то включать диктофон на запись не надо — он сам включится, когда отработает таймер (не забудьте синхронизировать часы диктофона с часами компьютера).*

#### **Кольцевая запись**

В диктофоне есть возможность кольцевой записи. В программе EMPlus можно выделить часть памяти диктофона (или даже всю память) под кольцевую запись, и после её исчерпания диктофон начнёт замещать начало текущей записи новыми. Объем отведенной памяти определяет длительность кольцевой записи.

#### **Зарядка и обслуживание аккумулятора**

Зарядка аккумулятора происходит автоматически при подключении диктофона к USB-порту компьютера. Аккумулятор полностью заряжается за 3 часа (во время зарядки светодиод диктофона плавно мигает с интервалом 5 секунд). При максимальной зарядке светодиод будет непрерывно и плавно менять яркость. Можно подзаряжать аккумулятор через источник питания, имеющий стандартный USB-выход (5 В), при этом светодиод горит непрерывно и ориентироваться можно только по времени зарядки (3 часа). charan phepapartacis и проидет «время уль» — дипторон переидет в режим ожидания<br>
• Если диптофоль в тишине не переидит в ожидание полезного сигнала, а<br>
• Если диптоменно сигнала (наприме), если проидет в сторону нуля<br>
(на

Запрещается оставлять аккумулятор разряженным. Подзаряжайте его не реже 1 раза в месяц, даже если не пользуетесь диктофоном. Выход из строя аккумулятора по вине

клиента не является гарантийным случаем.

#### **Настройки диктофона**

Программа «EMPlus» обеспечивает настройку всех возможных параметров диктофона:

- включение и настройка таймеров
- включение и настройка VAS
- включение и настройка кольцевой записи
- настройка качества записи
- защиту доступа к диктофону паролем
- синхронизацию времени и даты диктофона с ПК
- перемещение записей (и файлов) диктофона в ПК
- воспроизведение записей до перемещения их в ПК

Для настройки диктофона необходимо подключить его с помощью прилагаемого адаптера к ПК и запустить программу «EMPlus» из внутренней памяти диктофона.

# *Приложение 1*

**Продолжнительность записи диктофонов Tiny+, Tiny16+ в часах при различных настройках** • включение и настройка таммеров<br>• включение и настройка VAS<br>• включение и настройка VAS<br>• ваше пойск жачества записи<br>• зашиту доступак диктофону паравити даты диктофона с ПК<br>• воспроизведение записей (и файлов) диктофона

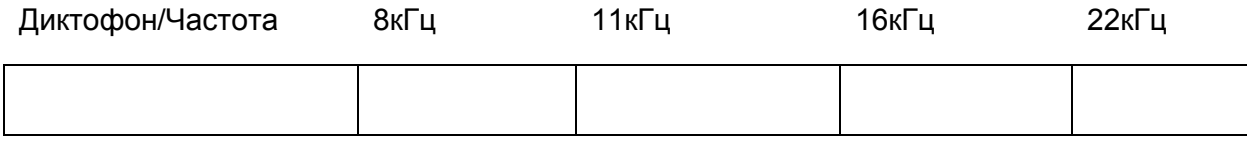

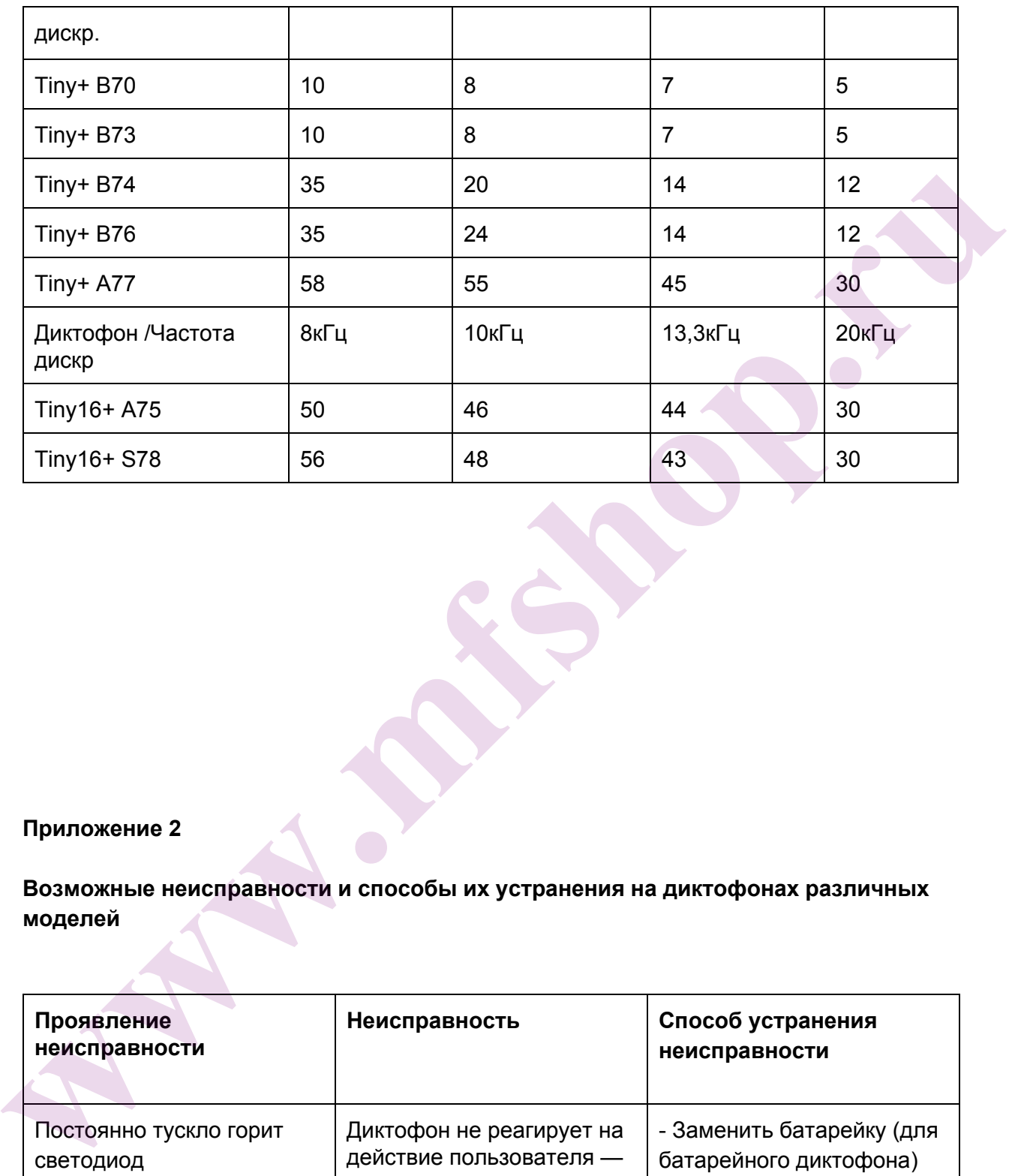

# **Приложение 2**

**Возможные неисправности и способы их устранения на диктофонах различных моделей**

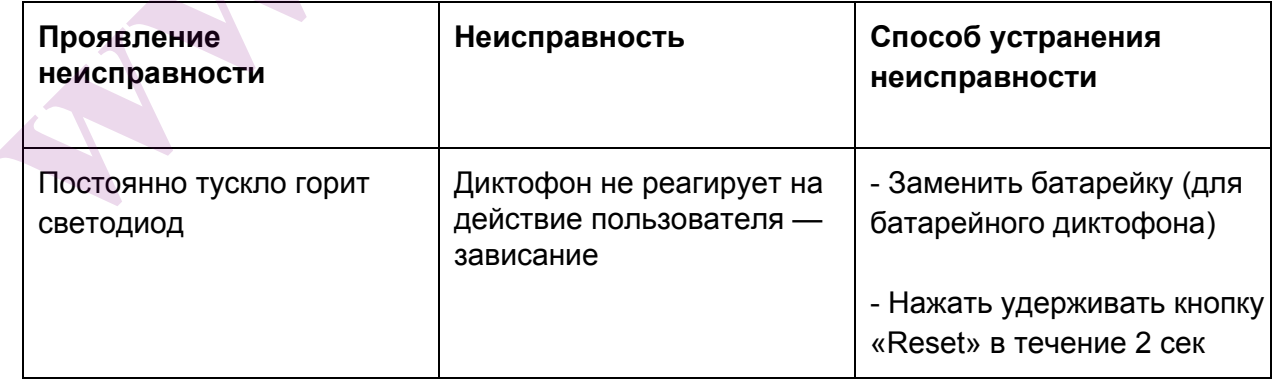

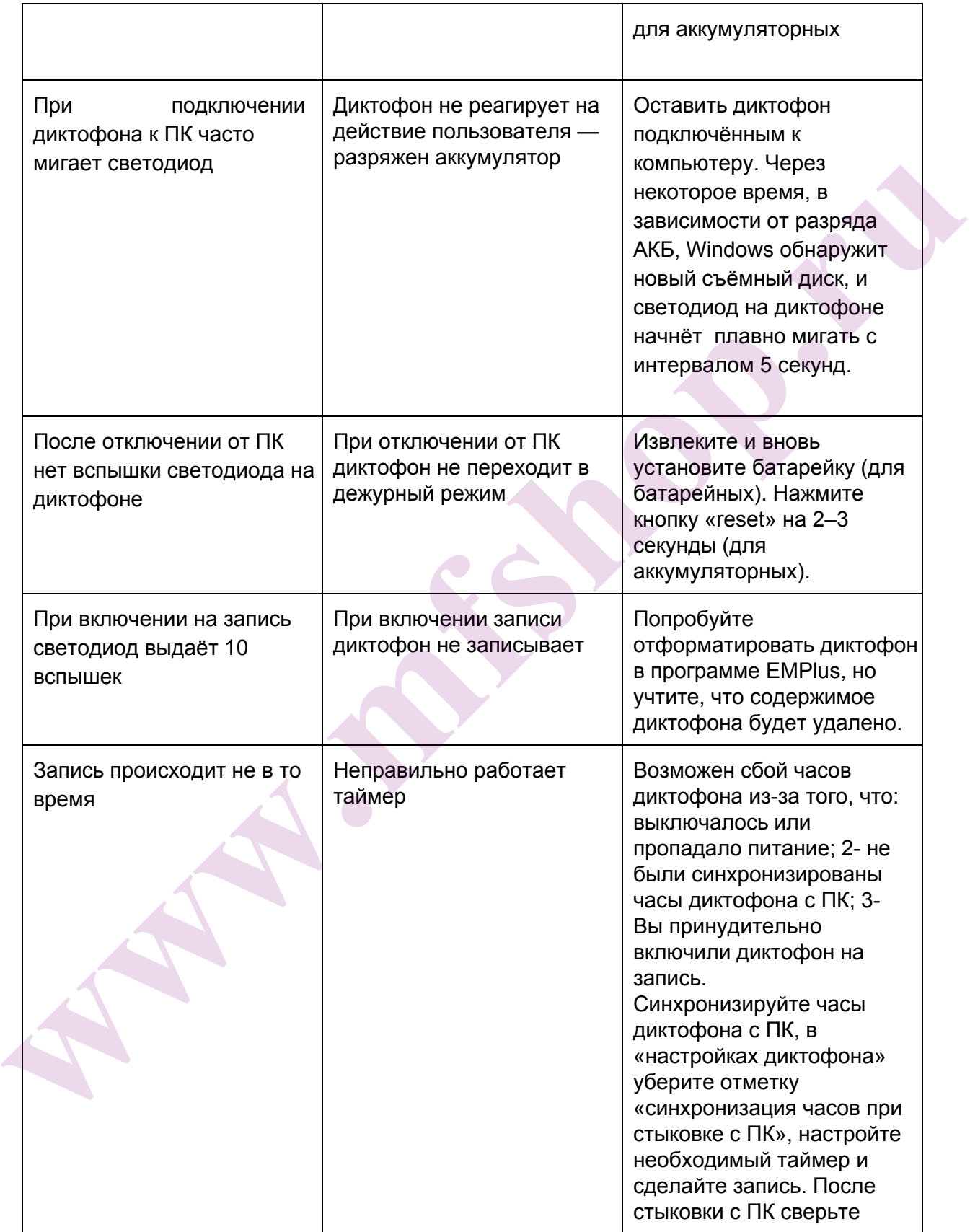

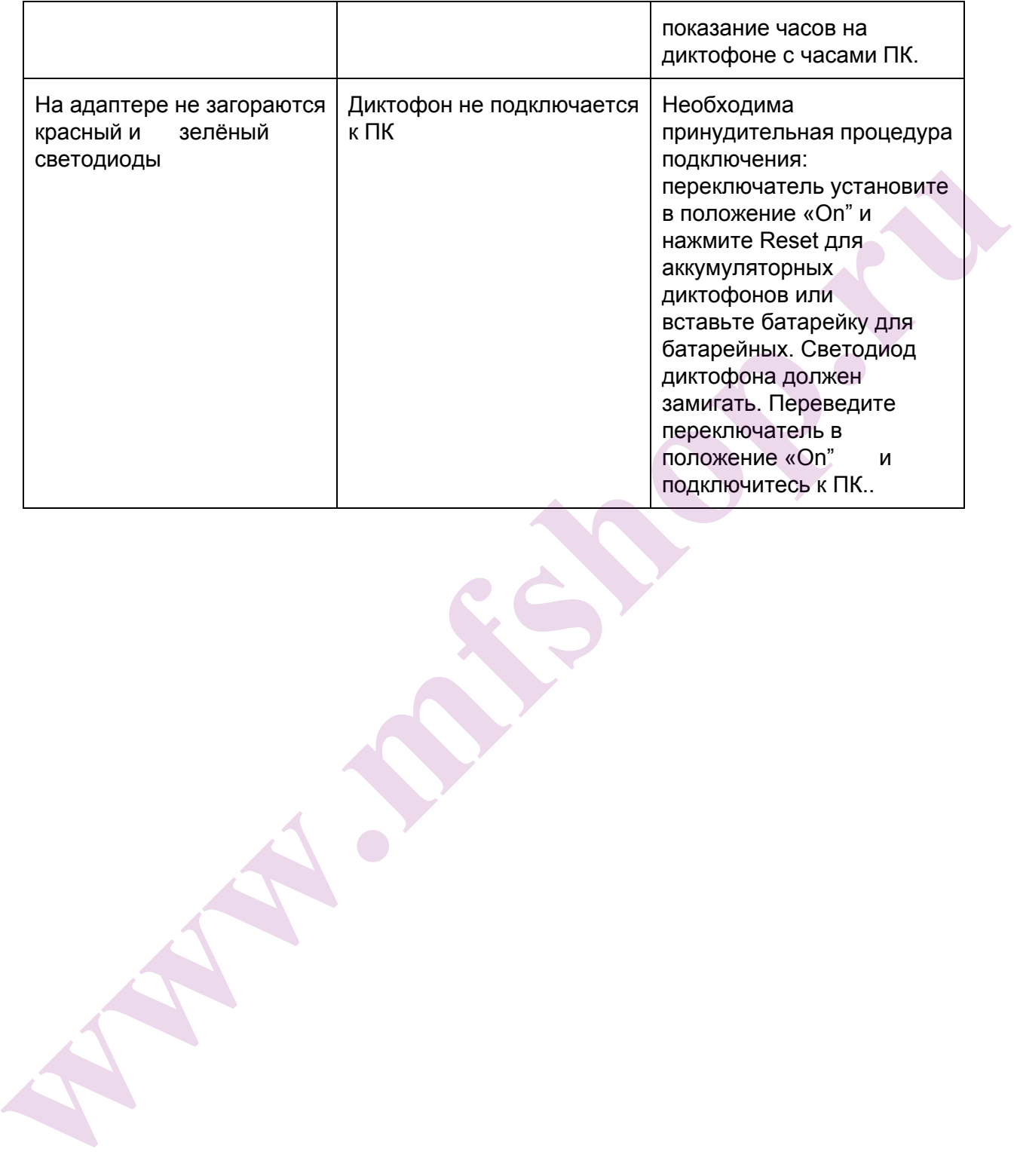